<span id="page-0-2"></span>**Example 1c —** Testing coefficients across class models

[Description](#page-0-0) [Remarks and examples](#page-0-1) [Also see](#page-2-0)

## <span id="page-0-0"></span>**Description**

<span id="page-0-1"></span>In this example, we demonstrate how to use test and contrast to test the equality of coefficients across classes after fitting an FMM.

## **Remarks and examples [stata.com](http://stata.com)**

We continue with [Example 1b](https://www.stata.com/manuals/fmmexample1b.pdf#fmmExample1b), where we fit a three-component mixture model for the logarithm of medical expenditures. The best model we found was one in which we used total chronic conditions (totchr) in the lcprob() option of fmm to predict latent class probabilities and additional covariates to predict the means for the latent classes.

At this point, we may want to begin looking at how the effect of covariates differs by class. For example, we may want to know if being female has the same effect on medical expenditures in the low-, medium-, and high-spending classes. To do this, we can test the coefficient on 1.sex in the equations for the class means.

Many of Stata's postestimation commands require you to specify an expression if you want, for example, to perform a test of equality (test), compute a difference between estimates (lincom), or compute a ratio of coefficients (nlcom). Remembering how to specify the names of estimates can be difficult. We first redisplay the estimation output with the coeflegend option so we can see the legend of the coefficients and how to specify them in an expression.

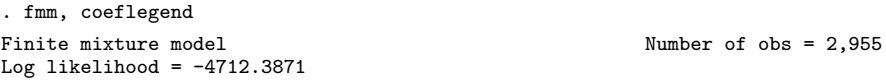

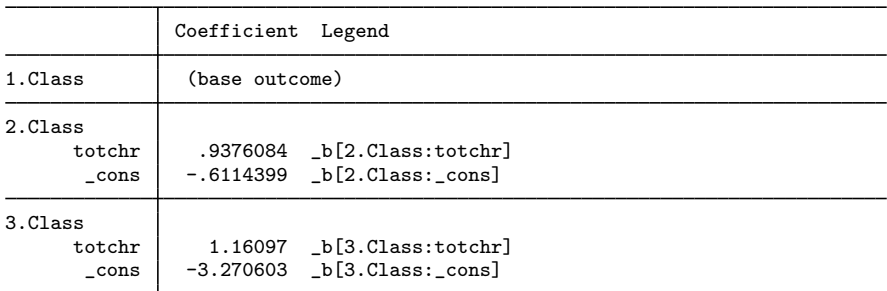

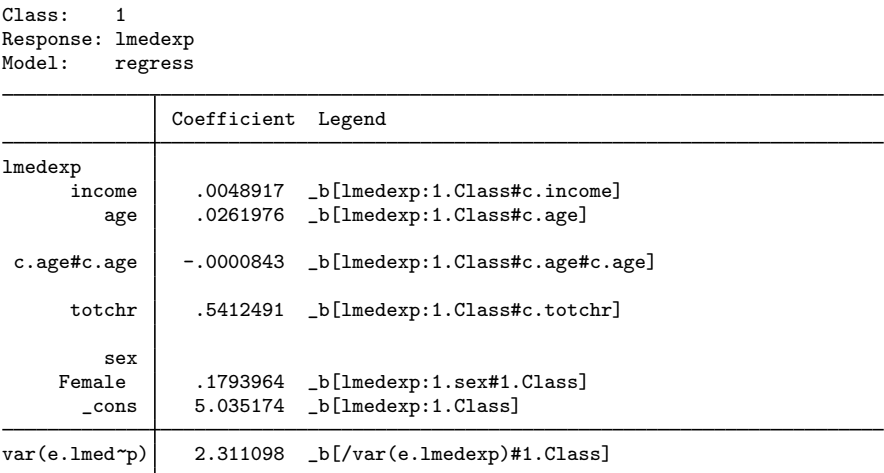

(output omitted )

Here we test individually whether the effect of being female in class 1 is the same as the effect of being female in class 2 and whether the effect of being female in class 2 is the same as the effect of being female in class 3.

```
. test (_b[lmedexp:1.Class#1.sex] = _b[lmedexp:2.Class#1.sex])
( 1) [lmedexp]1.sex#1bn.Class - [lmedexp]1.sex#2.Class = 0
            chi2( 1) = 3.04<br>
cob > chi2 = 0.0811Prob > chi2 =
. test (_b[lmedexp:2.Class#1.sex] = _b[lmedexp:3.Class#1.sex])
 ( 1) [lmedexp]1.sex#2.Class - [lmedexp]1.sex#3.Class = 0
            chi2( 1) = 1.46<br>
ob > chi2 = 0.2270
         Prob > chi2 =
```
Neither test is significant; therefore, we cannot reject the null of the coefficients being equal. We can also do a joint test.

```
. test (_b[lmedexp:1.Class#1.sex] = _b[lmedexp:2.Class#1.sex])<br>> ( b[lmedexp:2.Class#1.sex] = b[lmedexp:3.Class#1.sex])
         > (_b[lmedexp:2.Class#1.sex] = _b[lmedexp:3.Class#1.sex])
 ( 1) [lmedexp]1.sex#1bn.Class - [lmedexp]1.sex#2.Class = 0
         [lmedexp]1.sex#2.Class - [lmedexp]1.sex#3.Class = 0chi2( 2) = 5.11<br>
cob > chi2 = 0.0775Prob > chi2 =
```
The joint test is also not significant.

Alternatively, contrast can do all the work for us without the need of remembering coefficient names. Here we use the a. operator on Class to compare adjacent class categories. See [R] [contrast](https://www.stata.com/manuals/rcontrast.pdf#rcontrast) for additional comparisons that we could make.

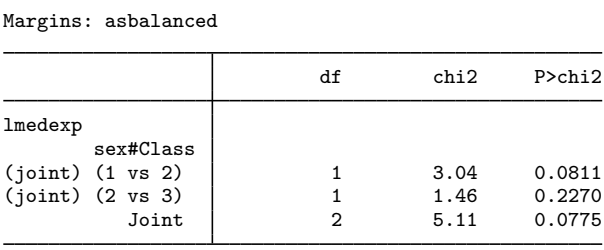

. contrast sex#a.Class, equation(lmedexp) Contrasts of marginal linear predictions

<span id="page-2-0"></span>We obtain exactly the same results reported by test but in a more succinct format.

## **Also see**

- [FMM] **[fmm intro](https://www.stata.com/manuals/fmmfmmintro.pdf#fmmfmmintro)** Introduction to finite mixture models
- [FMM] [fmm: regress](https://www.stata.com/manuals/fmmfmmregress.pdf#fmmfmmregress) Finite mixtures of linear regression models

[FMM] [fmm postestimation](https://www.stata.com/manuals/fmmfmmpostestimation.pdf#fmmfmmpostestimation) — Postestimation tools for fmm

Stata, Stata Press, and Mata are registered trademarks of StataCorp LLC. Stata and Stata Press are registered trademarks with the World Intellectual Property Organization of the United Nations. StataNow and NetCourseNow are trademarks of StataCorp LLC. Other brand and product names are registered trademarks or trademarks of their respective companies. Copyright  $\odot$  1985–2023 StataCorp LLC, College Station, TX, USA. All rights reserved.

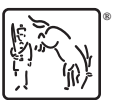

For suggested citations, see the FAQ on [citing Stata documentation](https://www.stata.com/support/faqs/resources/citing-software-documentation-faqs/).